## Información para NOM, o Norma Oficial More Information Mexicana (solo para México)

La información que se proporciona a continuación aparecerá en el dispositivo que se describe en este documento, en conformidad con los requisitos de la Norma Oficial Mexicana (NOM):

### Importador:

Para obtener información detallada, lea la información sobre seguridad que se envió con el equipo. Para obtener información adicional sobre prácticas óptimas de sequridad, visite dell.com/regulatory\_compliance.

Dell México S.A. de C.V. Paseo de la Reforma 2620 - Piso 11° Col. Lomas Altas 11950 México, D.F.

Número de modelo reglamentario: P18F Voltaje de entrada: 100 a 240 VCA Corriente de entrada (máxima): 1,50 A/1,60 A/1,70 A Frecuencia de entrada: De 50 a 60 Hz

- To learn about the features and advanced options available on your computer, click Start→ All Programs→ Dell Help Documentation or go to support.dell.com/manuals.
- • To contact Dell for sales, technical support, or customer service issues, go to dell.com/ContactDell. Customers in the United States can call 800-WWW-DELL (800-999-3355).

### Meer informatie

- • Voor meer informatie over de functies en geavanceerde opties die beschikbaar zijn op uw computer klikt u op Start→ Alle programma's→ Help-bestanden van Dell of gaat u naar support.dell.com/manuals.
- • Ga naar dell.com/ContactDell om contact op te nemen met Dell voor zaken op het gebied van verkoop, technische ondersteuning of klantenservice. Klanten in de Verenigde Staten kunnen bellen met 800-WWW-DELL (800-999-3355).

- Para conocer más sobre las funciones y opciones avanzadas disponibles para su equipo portátil, haga clic en Inicio→ Todos los programas→ Dell Help Documentation (Documentación de ayuda de Dell) o visite la página support.dell.com/manuals.
- • Para comunicarse con Dell por ventas, soporte técnico o consultas de servicio al cliente, visite la página dell.com/ContactDell. Los clientes que se encuentran en Estados Unidos pueden llamar al 800-WWW-DELL (800-999-3355).

### En savoir plus

• Pour en savoir plus sur les fonctionnalités et les options avancées de votre ordinateur, cliquez sur **Démarrer**→ Tous les programmes→ Documentation de l'aide Dell ou rendez-vous sur la page support.dell.com/manuals.

• Pour contacter Dell en cas de problèmes sur les ventes, le support technique ou le service client, consultez la page dell.com/ContactDell. Aux États-Unis, appelez le 800-WWW-DELL (800-999-3355).

### Mais informações

• Para aprender mais sobre as características e as opções avançadas disponíveis em seu computador, clique em Start→ Todos os Programas→ Documentação de ajuda da Dell ou acesse support.dell.com/manuals.

• Para vendas, suporte técnico ou questões de serviço ao cliente, entre em contato com a Dell acessando dell.com/ContactDell. Clientes localizados nos Estados Unidos podem ligar 800-WWW-DELL (800-999-3355).

### Más información

inspiron 15

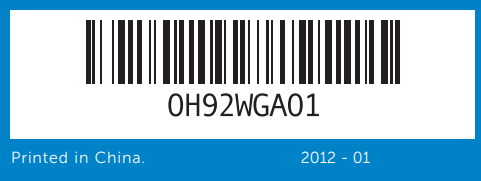

### Information in this document is subject to change without notice. © 2011–2012 Dell Inc. All rights reserved.

Dell™, the DELL logo, and Inspiron™ are trademarks of Dell Inc. Windows® is either a trademark or registered trademark of Microsoft Corporation in the United States and/or other countries. Regulatory model: P18F | Type: P18F001; P18F002; P18F003; P18F004 Computer model: Inspiron M5040/15-N5040/15-N5050/3520

### De informatie in dit document kan zonder voorafgaande kennisgeving worden gewijzigd.

© 2011–2012 Dell Inc. Alle rechten voorbehouden. Dell™, het DELL-logo en Inspiron™ zijn handelsmerken van Dell Inc. Windows® is een handelsmerk of gedeponeerd handelsmerk van Microsoft Corporation in de Verenigde Staten en/of andere landen. Regulatorisch model: P18F | Type: P18F001; P18F002; P18F003; P18F004

> 8. Puerto de entrada de audio/ micrófono

- 
- 
- 
- 
- **2.** Statuslampje van camera
	-
	-
	-
	-
	-
	-
	-
	-
	-
	-
	-
	-
	-
	-

Computermodel: Inspiron M5040/15-N5040/15-N5050/3520

Les informations contenues dans ce document peuvent faire l'objet de modifications sans préavis.

- **9.** Audio-out/Headphone port
- 10. Touchpad
- 11. Power-status light
- 12. Hard-drive activity light
- 13. Battery-status light
- 14. Wireless-status light 15. 3-in-1 media-card reader
- 16. Microphone
- 9. Poort voor audio-out/ koptelefoon
- 10. Touchpad 11. Statuslampje van voeding
- 12. Activiteitslampie van harde schijf
- 13. Statuslampje van batterij
- 14. Wi-Fi-statuslampie
- 15. 3-in-1-mediakaartlezer
- **9.** Port de sortie audio/casque
- 10. Tablette tactile
- 11. Voyant d'état de l'alimentation 19. Port d'adaptateur secteur
- 12. Voyant d'activité du disque dur 13. Voyant d'état de la batterie
- 14. Voyant d'état du Wi-Fi
- 15. Lecteur de carte mémoire 3 en 1
- 16. Microphone
- 9. Porta de saída de áudio/fone de ouvido
- 10. Touchpad 11. Luz do estado da energia
- 12. Luz de atividade do disco rígido
- 13. Luz do estado da bateria
- 14. Luz do estado Wireless
- 15. Leitor de cartão de mídia 3 em 1
- 9. Puerto de salida de audio/ auriculares
- 10. Superficie táctil 11. Luz del estado de energía
- 12. Indicador luminoso de
- duro 13. Indicador luminoso de estado
- de la batería

16. Microfone

**17.** USB 2.0 ports (2) 18. Optical drive 19. Power-adapter port

16. Microfoon **17.** USB 2.0-poorten (2) 18. Optisch station 19. Poort stroomadapter

**17.** Ports USB 2.0 (2) 18. Lecteur optique

### © 2011–2012 Dell Inc. Tous droits réservés.

- 18. Unidade óptica
- 19. Porta do adaptador de
- 14. Luz del estado de la conexión inalámbrica
- 15. Lector de tarietas multimedia 3-en-1
- 16. Micrófono
- actividad de la unidad de disco 17. Puertos USB 2.0 (2)
	- 18. Unidad óptica
	- 19. Puerto del adaptador de energía

Dell™, le logo DELL et Inspiron™ sont des marques commerciales de Dell Inc. Windows® est une marque commerciale ou déposée de Microsoft Corporation aux États-Unis et/ou dans d'autres pays. Modèle réglementaire : P18F | Type : P18F001 ; P18F002 ; P18F003 ; P18F004

Modèle d'ordinateur : Inspiron M5040/15-N5040/15-N5050/3520

As informações deste documento estão sujeitas a alterações sem aviso prévio.

### © 2011–2012 Dell Inc. Todos os Direitos Reservados.

Dell™, o logo DELL e Inspiron™ são marcas comerciais da Dell Inc. Windows® também é uma marca comercial ou marca comercial registrada da Microsoft Corporation nos Estados Unidos e/ou em outros países.

Modelo regulamentar: P18F | Tipo: P18F001; P18F002; P18F003; P18F004 Modelo do computador: Inspiron M5040/15-N5040/15-N5050/3520

La información incluida en este documento se puede modificar sin notificación previa.

### © 2011–2012 Dell Inc. Todos los derechos reservados.

Dell™ y el logotipo de DELL son marcas comerciales de Dell Inc. Windows® es una marca comercial o marca comercial registrada de Microsoft Corporation en Estados Unidos y en otros países. Modelo reglamentario: P18F | Typo: P18F001; P18F002; P18F003; P18F004 Modelo de equipo: Inspiron M5040/15-N5040/15-N5050/3520

# Quick Start Guide

Snelstartgids | Guide de démarrage rapide Guia de início rápido | Guía de inicio rápido

# Computer Features

Computerfuncties | Fonctionnalités de l'ordinateur | Características do Computador | Características del equipo

4

HD

10

3

15 16 11 12 13 14

1 2

 $\frac{1}{\sqrt{1-\frac{1}{\sqrt{1-\frac{1$ 

Ġ

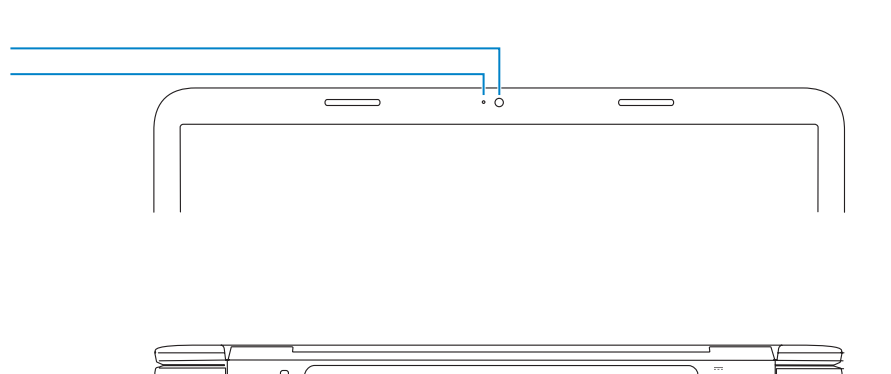

بالمالمالمال الماليا الماليات

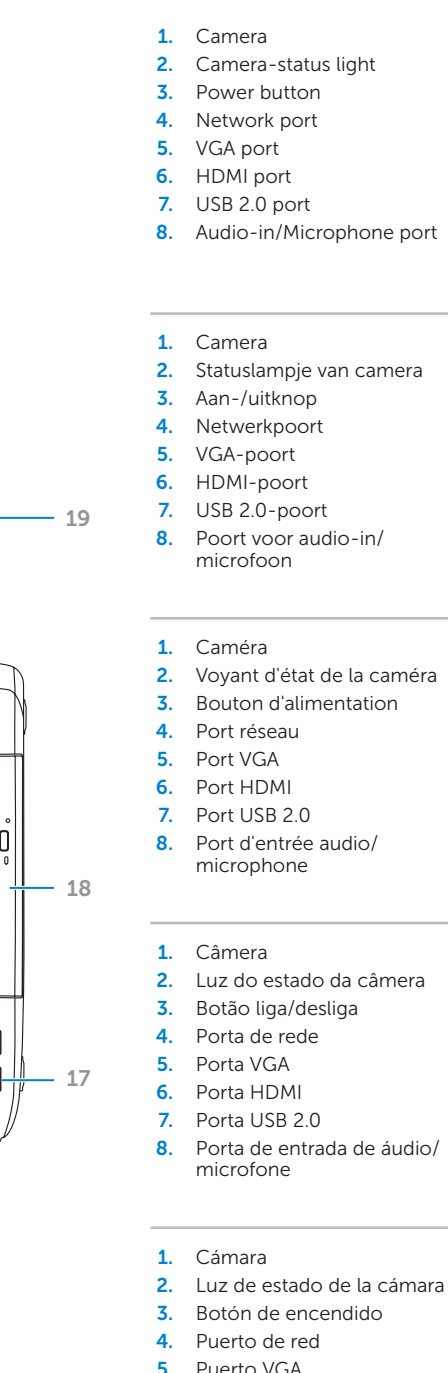

## 17. Portas USB 2.0 (2)

alimentação

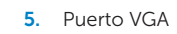

**6.** Puerto HDMI

7. Puerto USB 2.0

## Before You Contact Support

Voordat u contact opneemt met de ondersteuning | Avant de contacter le support technique Antes de Contatar o Suporte | Antes de ponerse en contacto con el servicio de asistencia

### Connect the power adapter 1

Sluit de stroomadapter aan | Branchez l'adaptateur secteur Conecte o adaptador de energia | Conecte el adaptador de alimentación

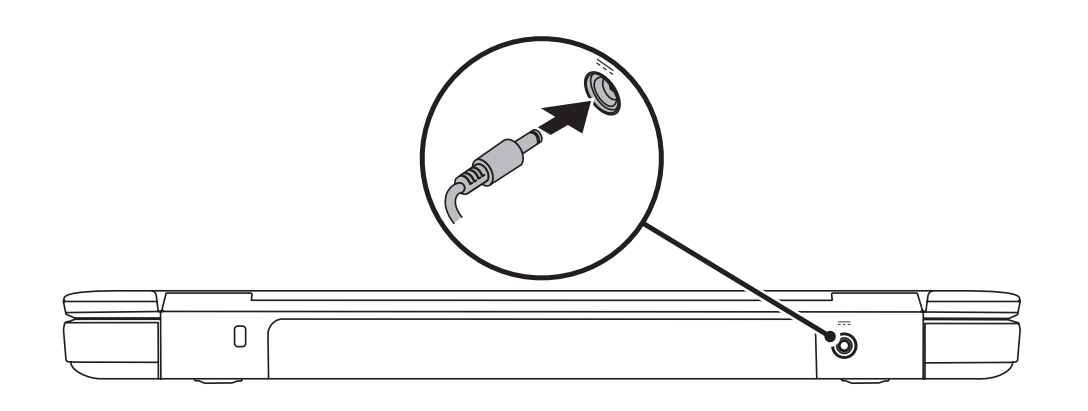

## 3 Complete Windows setup

Druk op de aan-/uitknop | Appuyez sur le bouton d'alimentation Pressione o botão liga/desliga | Presione el botón de encendido

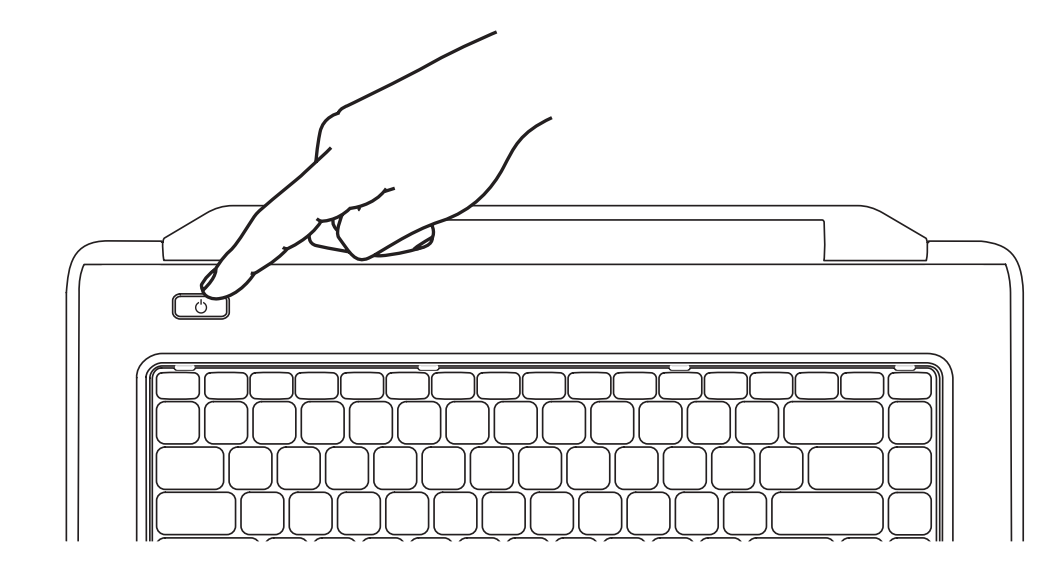

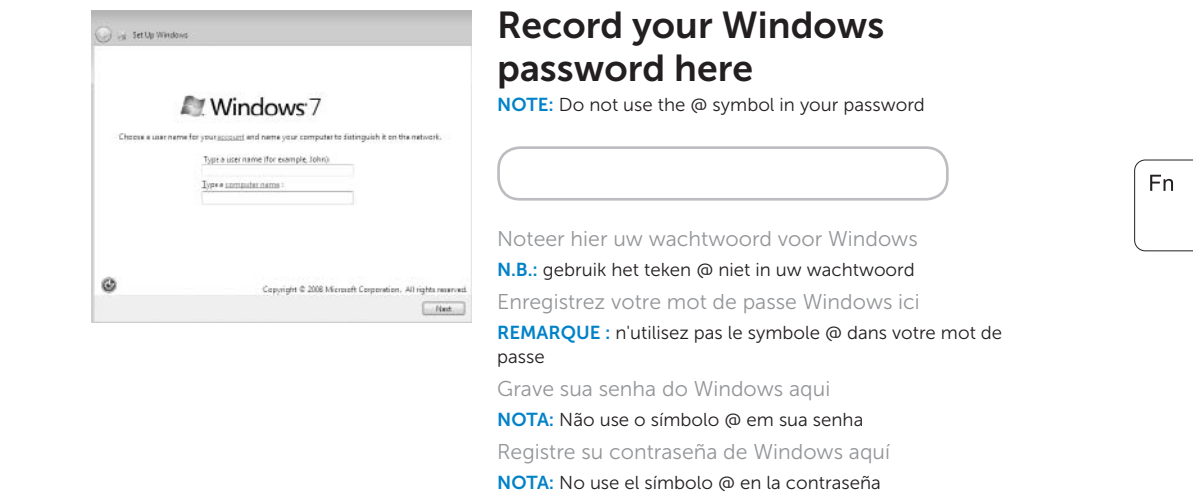

Voltooi de Windows-installatie | Terminez l'installation de Windows Finalize a configuração do Windows | Complete la configuración de Windows

## Check wireless status 4

Controleer de status van de draadloze verbinding | Vérifiez l'état du réseau Wi-Fi Verifique o status do Wireless | Compruebe el estado de la conexión inalámbrica

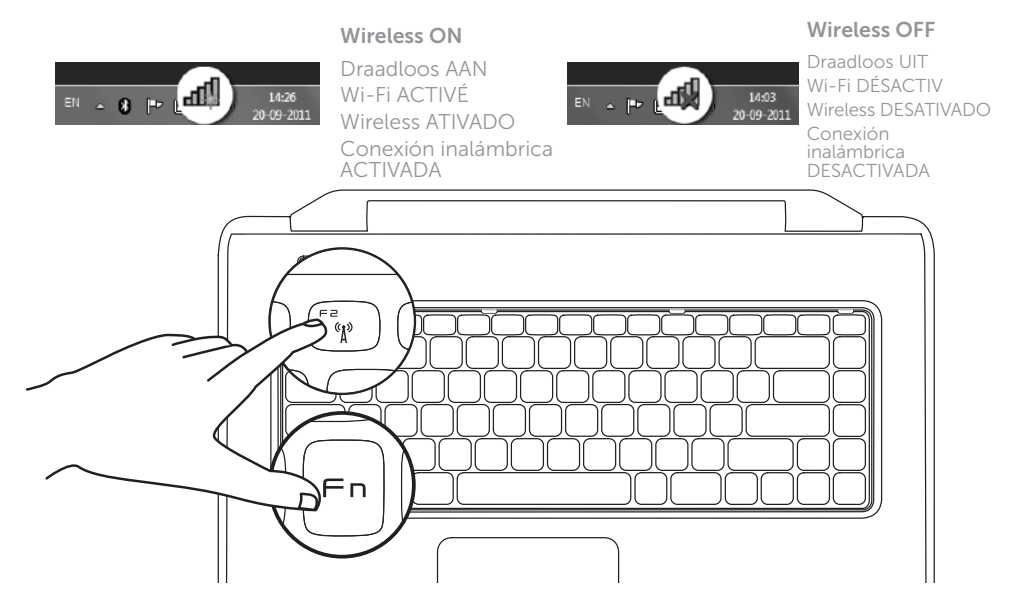

## 2 Press the power button

## Function Keys

Functietoetsen | Touches de fonction

Teclas de função | Teclas de función

+

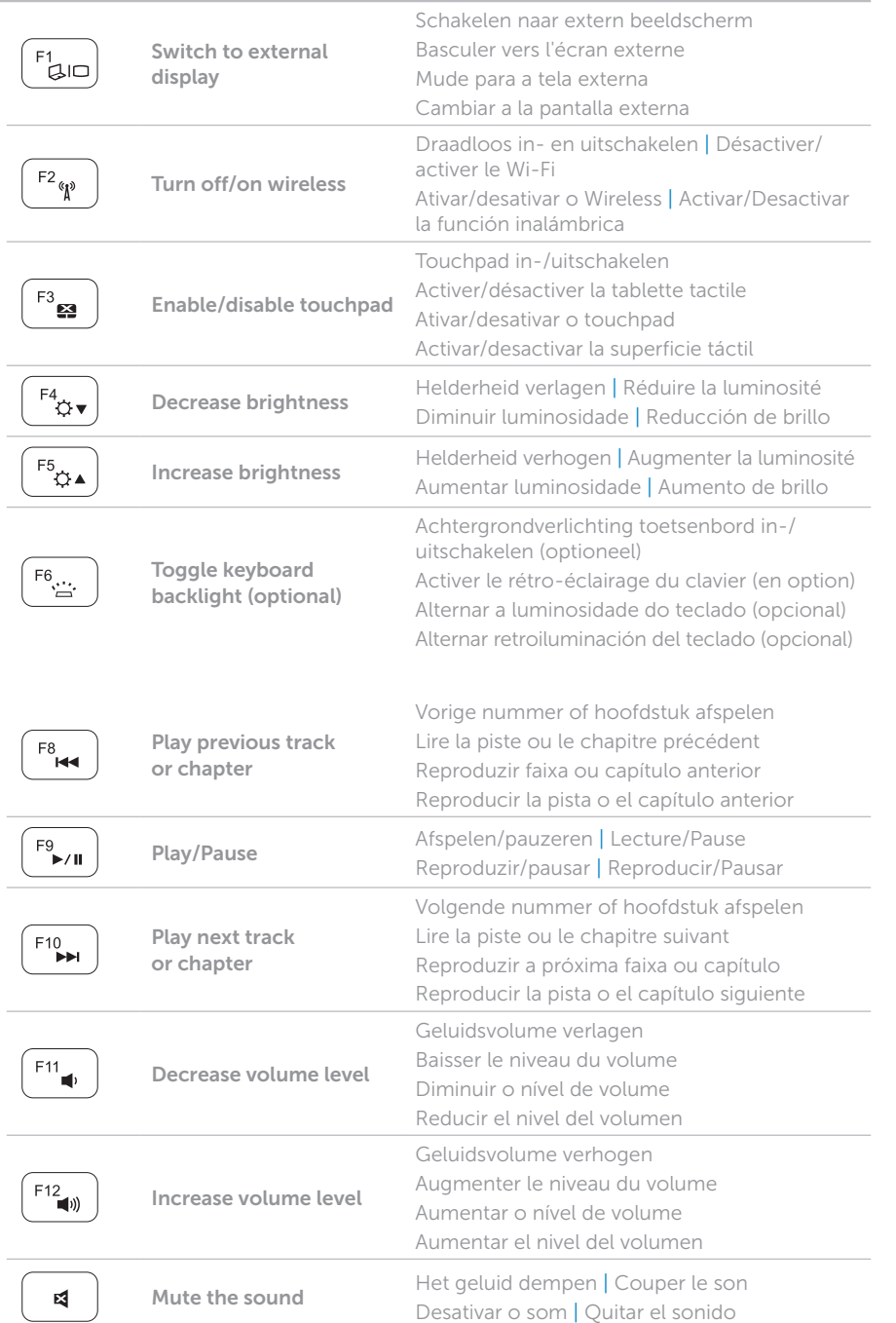

+

## Locate your service tag

Zoek de servicecode | Recherchez votre numéro de série Localize a etiqueta de serviço | Ubique la etiqueta de servicio

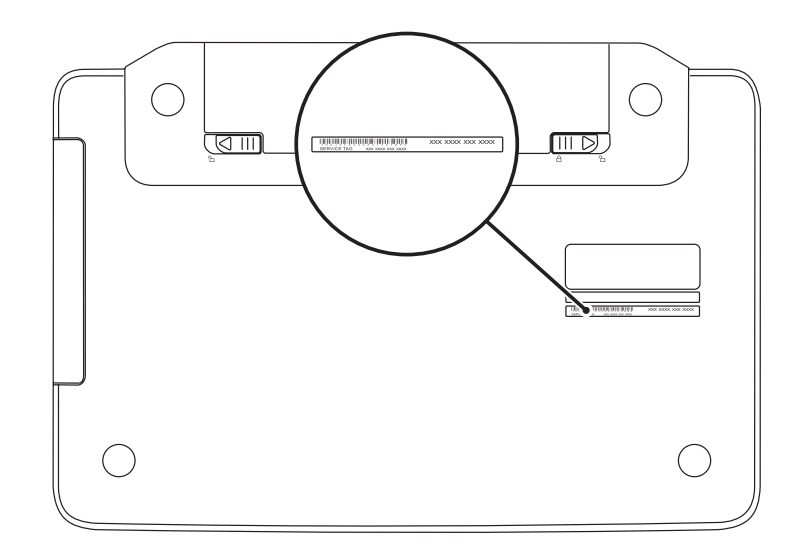

## Record your service tag here

Noteer hier uw servicecode | Enregistrez votre numéro de série ici Grave sua etiqueta de serviço aqui | Registre aquí su etiqueta de servicio

Free Manuals Download Website [http://myh66.com](http://myh66.com/) [http://usermanuals.us](http://usermanuals.us/) [http://www.somanuals.com](http://www.somanuals.com/) [http://www.4manuals.cc](http://www.4manuals.cc/) [http://www.manual-lib.com](http://www.manual-lib.com/) [http://www.404manual.com](http://www.404manual.com/) [http://www.luxmanual.com](http://www.luxmanual.com/) [http://aubethermostatmanual.com](http://aubethermostatmanual.com/) Golf course search by state [http://golfingnear.com](http://www.golfingnear.com/)

Email search by domain

[http://emailbydomain.com](http://emailbydomain.com/) Auto manuals search

[http://auto.somanuals.com](http://auto.somanuals.com/) TV manuals search

[http://tv.somanuals.com](http://tv.somanuals.com/)